## **LEXWARE**

## Versand SV-Meldung: FM 009a0100 - DBFEDBME150 TTSC nicht gemäß Anlage 5 Teil II des gemeinsamen Rundschreibens

Die Liste der in den SV-Meldedateien enthaltenen Tätigkeitsschlüssel und Berufsbezeichnungen wurden vom Betriebsnummern-Service der Bundesagentur für Arbeit erweitert. Die Tätigkeitsschlüssel werden beim Versand auf Ihre Richtigkeit geprüft. Weil einige Berufsbezeichnungen veraltet sind, müssen Sie den Tätigkeitsschlüssel und die Berufsbezeichnung in den Mitarbeiterstammdaten ändern.

## Abhilfe

- 1. Offnen Sie über Kachel 'Lohndaten Jahresübersicht öffnen' den betroffenen Monat des Mitarbeiters im Korrekturmodus. Wichtig: Ändern Sie den Tätigkeitsschlüssel ab dem Abrechnungsmonat Dezember 2022. Dadurch vermeiden Sie unnötige Stornomeldungen.
- 2. Offnen Sie die Mitarbeiterstammdaten der in der Fehlermeldung genannten Mitarbeiter auf der Seite 'Tätigkeit'.

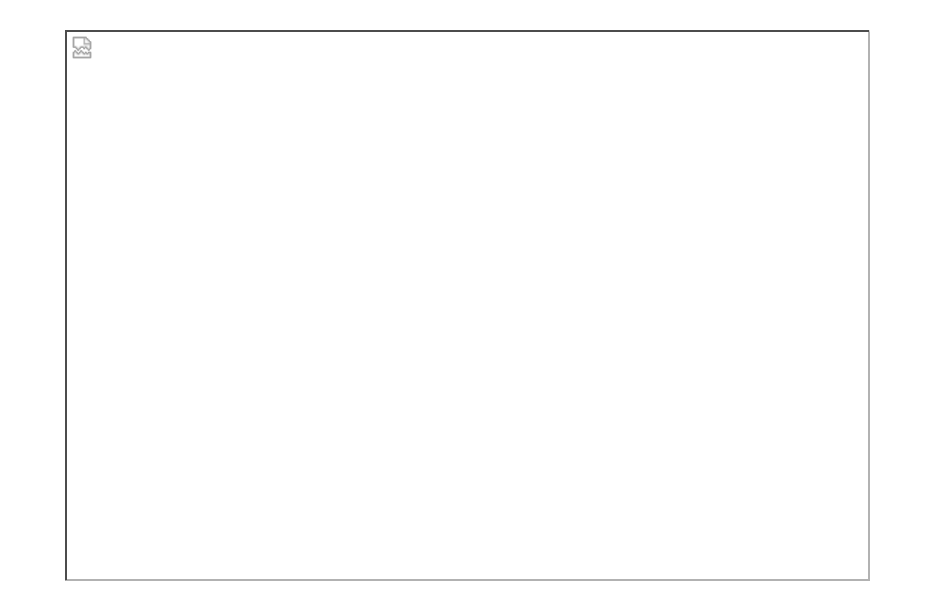

3. Offnen Sie die Seite <u>Tätigkeitsschlüssel Online (https://www.arbeitsagentur.de</u> [/betriebsnummern-service/taetigkeitsschluessel\)](https://www.arbeitsagentur.de/betriebsnummern-service/taetigkeitsschluessel) der Bundesagentur für Arbeit.

Ermitteln Sie den korrekten Tätigkeitsschlüssel zur Berufsbezeichnung des Mitarbeiters beim Betriebsnummern-Service der Bundesagentur für Arbeit. Wählen Sie bei mehreren möglichen Berufsbezeichnungen die zutreffende Berufsbezeichnung.

4. Im Programm:

Klicken Sie auf die Lupe neben der Berufsbezeichnung.

 $\triangle$ 

 $\triangle$ 

[Facebook \(https://www.facebook.com/lexware\)](https://www.facebook.com/lexware)

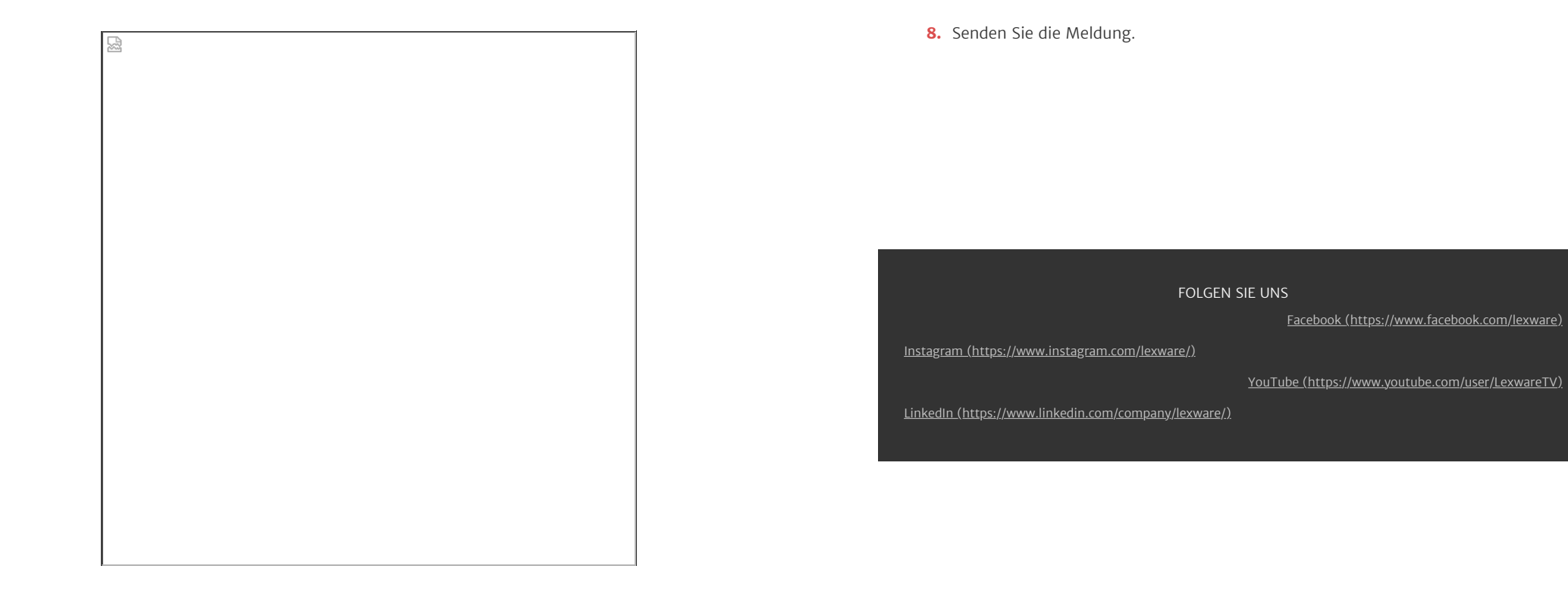

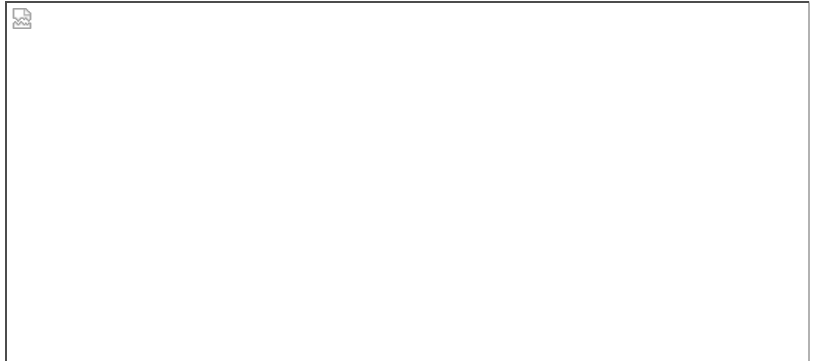

- 5. Tragen Sie im Feld 'Tätigkeitsschlüssel' den ermittelten Tätigkeitsschlüssel ein. Hier im Beispiel '81772'.
- 6. Klicken Sie auf 'Suchen'.
- 7. Wählen Sie bei den Ergebnissen die passende Bezeichnung aus.

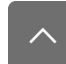

 $\triangle$